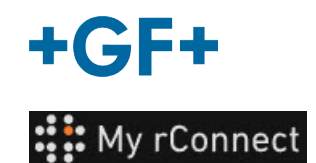

## **Facilities**(設施)

為了能夠建立設施,您必須以下列身分登入:

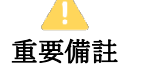

- 租戶管理員 - 工作室經理

**內**容:

[1.](#page-0-0)[建立設施](#page-0-0)

## <span id="page-0-0"></span>**1.**建立設施

為了能夠建立設施,您必須按一下「**Facilities**(設施)」標籤頁,然後按一下「**Create Facility**(建立 設施) | 按鈕。

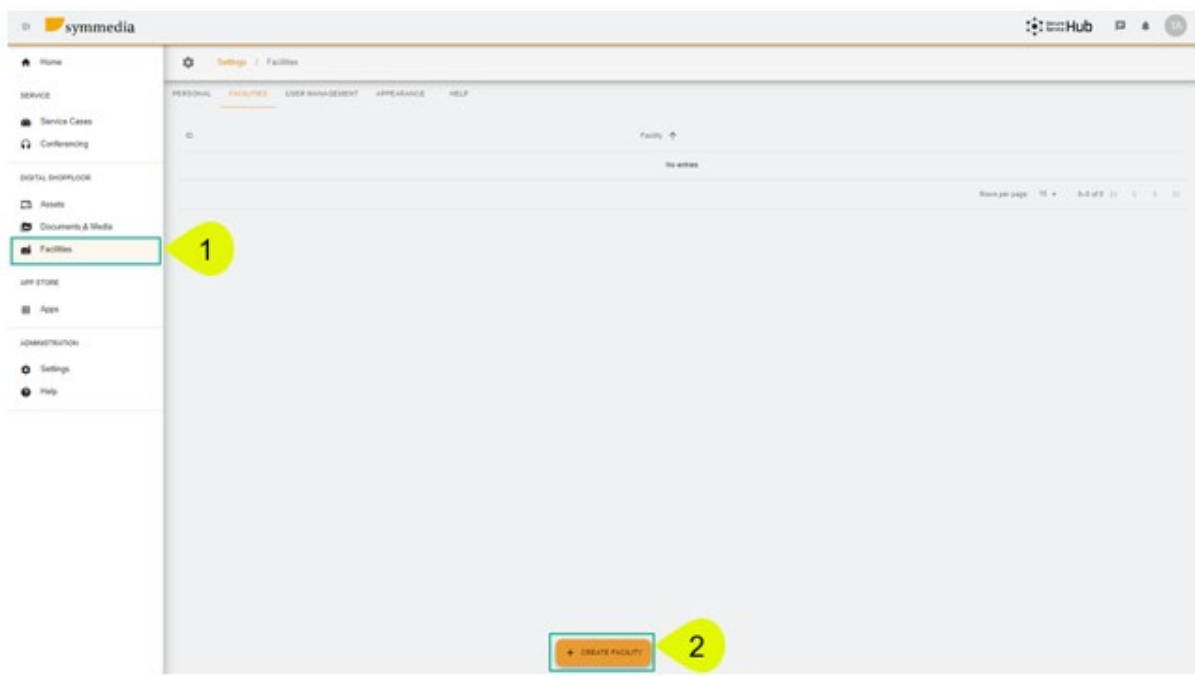

您必須在出現的新彈出視窗中為下「**Facilities**(設施)」輸入新名稱,然後按一下「**Confirm**(確 認)」按鈕進行建立。

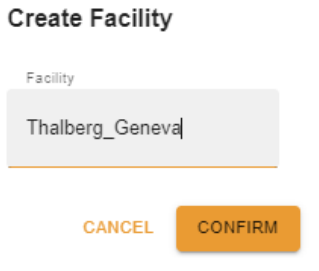

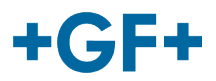

然後,您將能夠看到剛剛建立的設施。

畫面會顯示 ID 和設施名稱。您可以使用此按鈕 | 雙更或刪除 ID 和設施名稱。